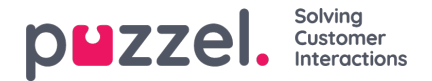

## **Enquiry registration**

Ärenderegistreringsfunktionen Enquiry registration är en valfri funktion som gör att agenter kan registrera vad förfrågningarna handlar om. Om funktionen har aktiverats kan du även lägga till en kommentar som fritext till varje förfrågning. Med hjälp av den här informationen kan ditt företags arbetsledare eller administratör enkelt hämta rapporter som visar statistik över alla registreringar från alla agenter och få en översikt över de vanligaste förfrågningstyperna. Funktionen kan visas som ett sidofält eller i ett separat fönster.

Arbetsledaren eller administratören skapar kategorierna och ämnena för ärenderegistreringen samt fastställer om en kategori ska stödja mer än ett val. Kategorier med en kryssruta indikerar mer än ett val, medan radioknappar indikerar att det bara finns ett val. När du får en ny förfrågning visas ett nytt, tomt Enquiry registration-fönster i förfrågningsfliken.

Tvångsregistrering kan aktiveras, vilket nekar dig att stänga den pågående förfrågningsfliken innan du gör en registrering.

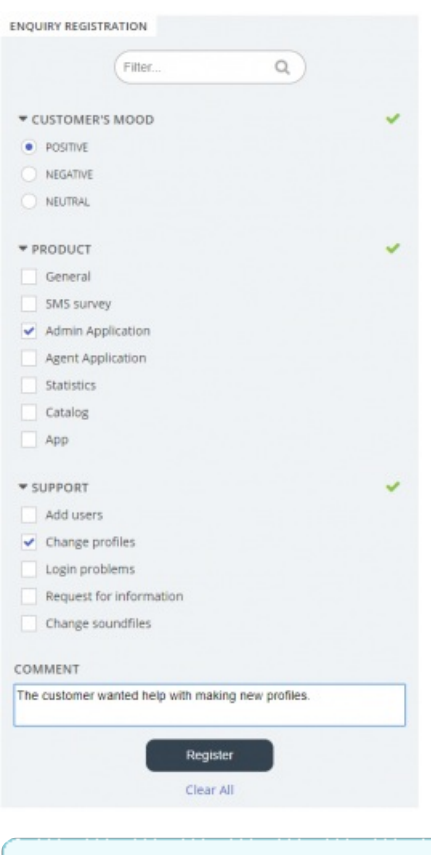

## **Note**

Enquiry registration kan aktiveras för både inkommande och utgående samtal.

## **Dialler Feedback-registrering**

Om du har en Dialler-funktion aktiverad kan lösningen konfigureras så att den inkluderar tre extra element i fönstret för ärenderegistrering.

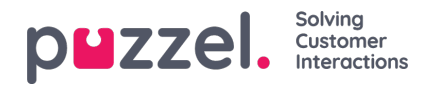

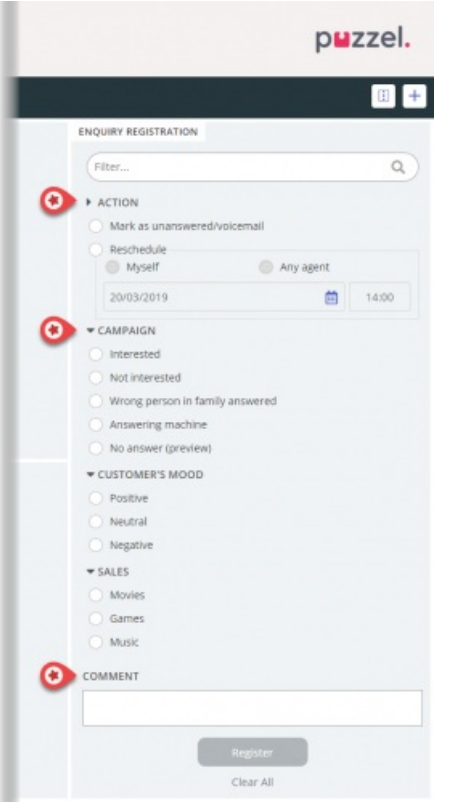

- I avsnittet "Åtgärd" finns det två valfria alternativ:
	- Mark as unanswered/voicemail Markera här om samtalet faktiskt besvarades, men av kontaktens telefonsvarare/röstbrevlåda. Då ändras kontaktens status till Not answered så att Diallern ringer tillbaka till kontakten senare, om fler försök återstår. Om den uppringda kontakten inte svarar (det ringer till timeout-tid eller du lägger på medan det ringer), ska du inte markera här.
	- Reschedule om kontakten och du samtycker till att du ska ringa kontakten senare, omplanera genom att kryssa för Reschedule, kontrollera att Myself är vald och ange önskat datum/tid och en kommentar. Om du upptäcker att du inte är tillgänglig vid den omplanerade tiden kan du boka om till Any agent så att en annan agent får det omplanerade samtalet. Omplanerade Dialler-uppringningar till Myself visas på fliken Scheduled Calls (kräver åtkomst).
- Kategori och ämnen för kampanjer: En kategori för Enquiry registration kan reserveras för Dialler-uppringningar per kampanj. En kategori för en Dialler-kampanj ser ut som vilken annan kategori som helst, men den visas bara för Dialler-uppringningar. Typiska ämnen är Försäljning, Intresserad och Inte intresserad. Om din administratör har definierat Voicemail som ett ämne, observera att detta är för statistiska ändamål. Du måste fortfarande kryssa för Mark as unanswered för att tala om för Diallern att denna kontakt ska ringas igen. Ett ämne som exempelvis kallas No answer behövs för Preview-läge och Forced enquiry-registrering.
- Kommentar: Om du schemalägger om ett samtal är det viktigt att du lägger till en kommentar. Anledningen är att den här kommentaren visas i agentapplikationen när det omplanerade samtalet skickas till dig, eller till en kollega om du inte är tillgänglig vid den omplanerade tiden eller om Any agent valdes.

## **Vad händer vid den omplanerade tiden?**

Om du schemalägger ett samtal eller omplanerar ett Dialler-samtal som exempelvis ska utföras onsdag kl. 15:00, visas detta i listan för schemalagda samtal från att du beställde det till onsdag kl. 15:00. Vid den omplanerade tiden placeras kontakten i samma Dialler-kö och visas nu i din personliga kö. Den här kontakten är reserverad för dig i så många minuter som har definierats för den här kampanjen (exempelvis 20). Om du är ledig vid den schemalagda tiden skickas samtalet direkt till dig. Om du är inloggad i kön men inte ledig väntar samtalet på dig under den reserverade tiden. Om du inte blir klar under den reserverade tiden skickas samtalet till en annan agent. Om du är utloggad vid den omplanerade tiden skickas samtalet till den första lediga agenten i den här Dialler-kön.

När en omplanerad uppringning skickas till dig ska du svara, och sedan rings kontakten upp. Kommentaren som du skrev

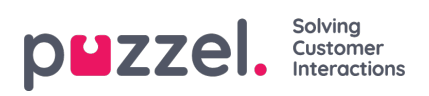

när omplaneringen beställdes visas nu. Om kontakten inte svarar kan du beställa en ny omplanering om du vill.